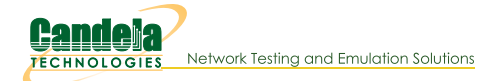

# **Basic CICD AP Testing with LANforge**

Goal: Set up Basic CICD a LANforge system, Regression Automation and Reporting with data from previous runs.

# The LANforge CICD CICD - Controller framework provides an **User Terminals Run scripts against LANforge systems**<br>Presentation Server and SQL database Results can be viewed ability to execute a suite by multiple users concurrently of tests and report results. Concurrent test<br>execution on Multiple LANforge systems is<br>supported **Test Orchestration and** Report/Results retrieval

- 1. The following steps are discussed
	- A. Set Up CICD Controller and Environment
	- B. Set Up The JSON Configuration Files
	- C. Test Execution
	- D. Test Results
- 2. Set Up CICD Controller and Environment
	- A. clone lanforge-scripts from https://github.com/greearb/lanforge-scripts
	- B. run /lanforge-scripts/py-scripts/update\_dependencies.py to install python packages for generating output
	- C. Install web server:
		- The web server is to allow for viewing of results from User Terminals
		- The CICD Controller is not dependent on a web server, results may be viewed locally on CICD Controller A. LANforge LANforge installation using kinstall.pl installs a web server on LANforge
			- LANforge installation installs an httpd server, LANforge may be used for storing and displaying results. For the following example a separate LANforge system (Fedora) was used as the CICD - Controller and httpd web server
		- B. Fedora install httpd and configure server  $\frac{1}{2}$  sudo dnf install httpd  $\boxed{e}$
		- C. Ubuntu install apache2 and configure server  $\frac{1}{2}$  sudo apt install apache2  $\theta$
	- D. Install mail service for email of links to results For the example below Linux mailx program was used Installation of mail services is dependent on the environment in which the CICD - Controller is installed.
		- The CICD Controller is not dependent on email services
	- E. Install database sqlite3 A. Fedora \$ sudo dnf install sqlite3 a B. Ubuntu S sudo apt-get update  $\left| \cdot \right|$  S sudo apt-get install sqlite3  $\left| \cdot \right|$
	- F. Create a html-reports directory. On lanforge /home/lanforge/html-reports
	- G. Determine sqlite3 database name and location, sqlite3 db will be created. ./tools/qa\_sqlite3.db
- 3. Set Up The JSON Configuration Files
- A. There are three JSON configuration input files described below. For all the JSON configuration files the CAPITALIZED parameters allow for a value to be entered into one location and used in multiple areas of the CICD framework. For example in ssid\_indx=1 the SSID\_USED is set to asus11ax-5. For the test suite below the SSID\_USED may be entered instead of asusu11ax-5, thus if the SSID changes, the SSID will need to be modified in ct\_AX88U\_dut, the ct\_tests.json will remain untouched. This reduces the need to modify the ct\_test.json for SSID changes that would affect multiple tests
	- A. --json\_rig test\_rig.json this JSON file describes LANforge test rig, Example ct\_test\_rig.json
	- The test\_rig.json describes the LANforge system and test parameters for the CICD Controller B. --json\_dut ct\_AX88U\_dut.json this JSON file describes the AP, Example ct\_AX88U\_dut.json
	- the ct\_AX88U\_dut.json describes the device under test parameters, DUT\_SET\_NAME: DUT\_NAME ASUSSRT-AX88U for example is used by Chamberview Tests
	- C. --json\_test ct\_tests.json this JSON file describes the tests, Example ct\_tests.json The tests may use the CAPITALIZED variables or may be entered with the command line arguments as they would be entered on the command line The tests are not limited to only python tests

```
test_rig.json
```

```
{
     "test_rig":{
           "Notes":[
                "This JSON file describes LANforge system and test run configuration"
          ]
     },
      "test_rig_parameters":{
"TEST_BED": "CT-TEST-001",
"TEST_RIG": "CT-TEST-001",
           "DATABASE_SQLITE": "./tools/qa_sqlite3.db",
           "LF_MGR_IP": "192.168.100.116",
"LF_MGR_PORT": "8080",
           "LF_MGR_USER": "lanforge",
"LF_MGR_PASS": "lanforge",
           "UPSTREAM_PORT":"1.1.eth2",
           "TEST_TIMEOUT": 600,
           "EMAIL_LIST_PRODUCTION": "support@candelatech.com",
           "EMAIL_LIST_TEST": "support@candelatech.com",
"EMAIL_TITLE_TXT": "Lanforge QA Testing",
           "EMAIL_TXT": "Lanforge QA Testing"
     }
}
```
**ct\_AX88U\_dut.json**

```
{
     "ct_AX88U_dut":{
          "Notes":[
                "The device undertest configuration is contained in this file"
          ]
     },
"test_dut":{
          "DUT_SET_NAME": "DUT_NAME ASUSRT-AX88U",
          "USE_DUT_NAME": "ASUSRT-AX88U",
          "wireless_network_dict":{
                "ssid_idx=0":{"ssid_idx":"0","SSID_USED":"asus11ax-2","SSID_PW_USED":"hello123","BSSID":"3c:7c:3f:55:4d:60","SE<br>"ssid_idx=1":{"ssid_idx":"1","SSID_USED":"asus11ax-5","SSID_PW_USED":"hello123","BSSID":"3c:7c:3f:55:4d:64","S
          }
     }
}
```
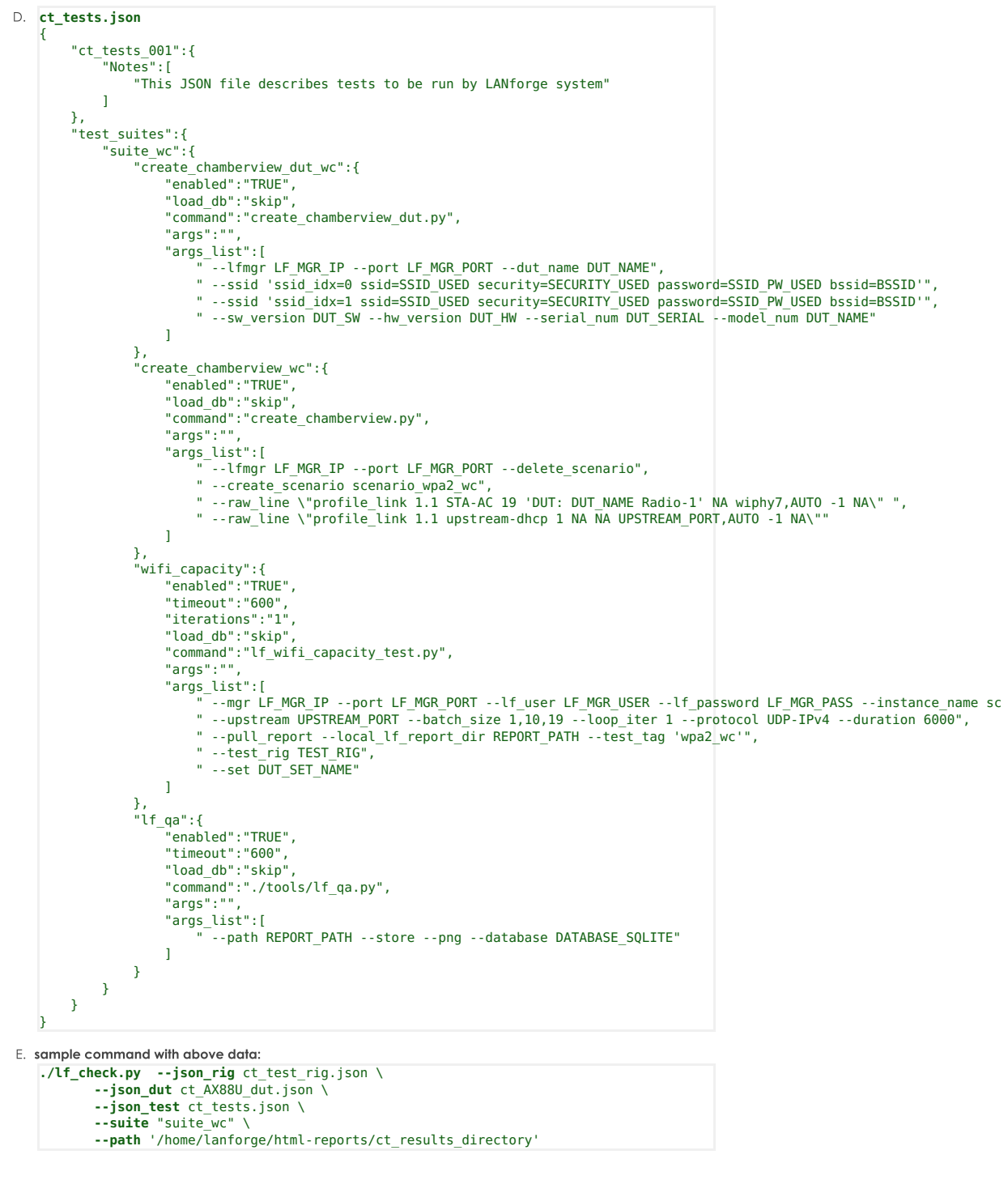

### 4. Set Up The JSON Configuration Files

A. The If\_check.py is run form the lanforge-scripts/py-scripts/tools directory

B. If\_check.py uses three JSON files as input: For Example: ct\_test\_rig.json - describes the LANforge test rig configuration ct\_AX88U\_dut.json - describes the device under test ct\_tests.json -describe the tests to be run.

5. If\_check.py execution, simple command example

```
A. ./lf_check.py --json_rig ct_test_rig.json \
           --json_dut ct_AX88U_dut.json \
           --json_test ct_tests.json \<br>--suite "suite wc" \
           --path '/home/lanforge/html-reports/ct_results_directory'
```
6. Sample email sent on run

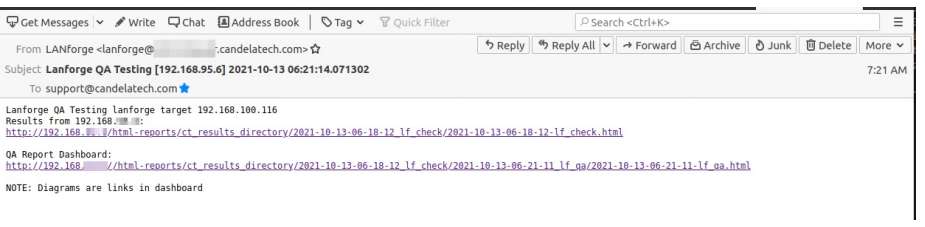

7. If\_check.py: sample If\_check.py Report

Objective

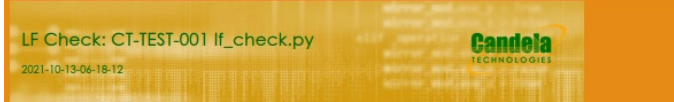

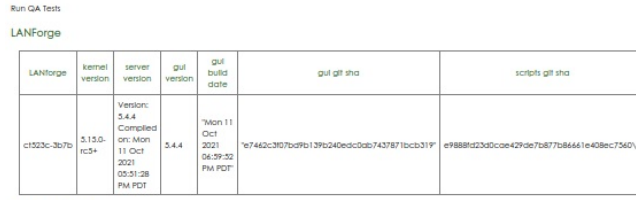

LANForge Radios

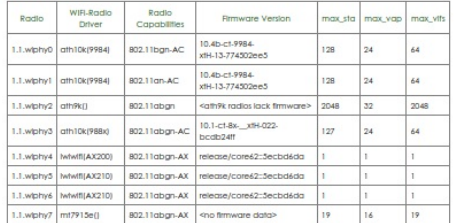

#### LF Check Test Results

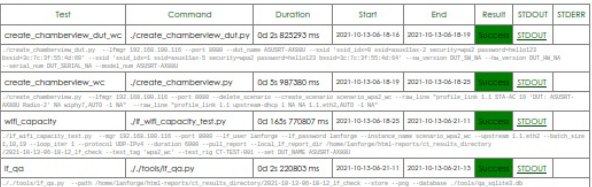

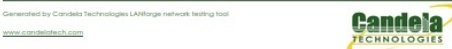

# 8. If\_qa.py

If\_qa.py: process kpi.csv, produces html/pdf results, produces plotly png and interactive graphs from test run kpi

# sample command:

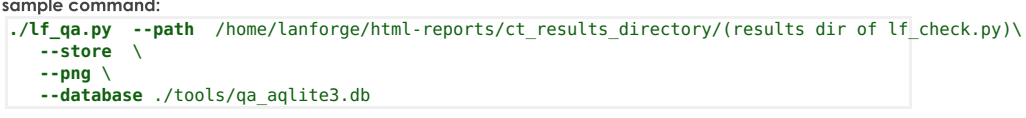

9. If\_qa.py: sample If\_qa.py Report

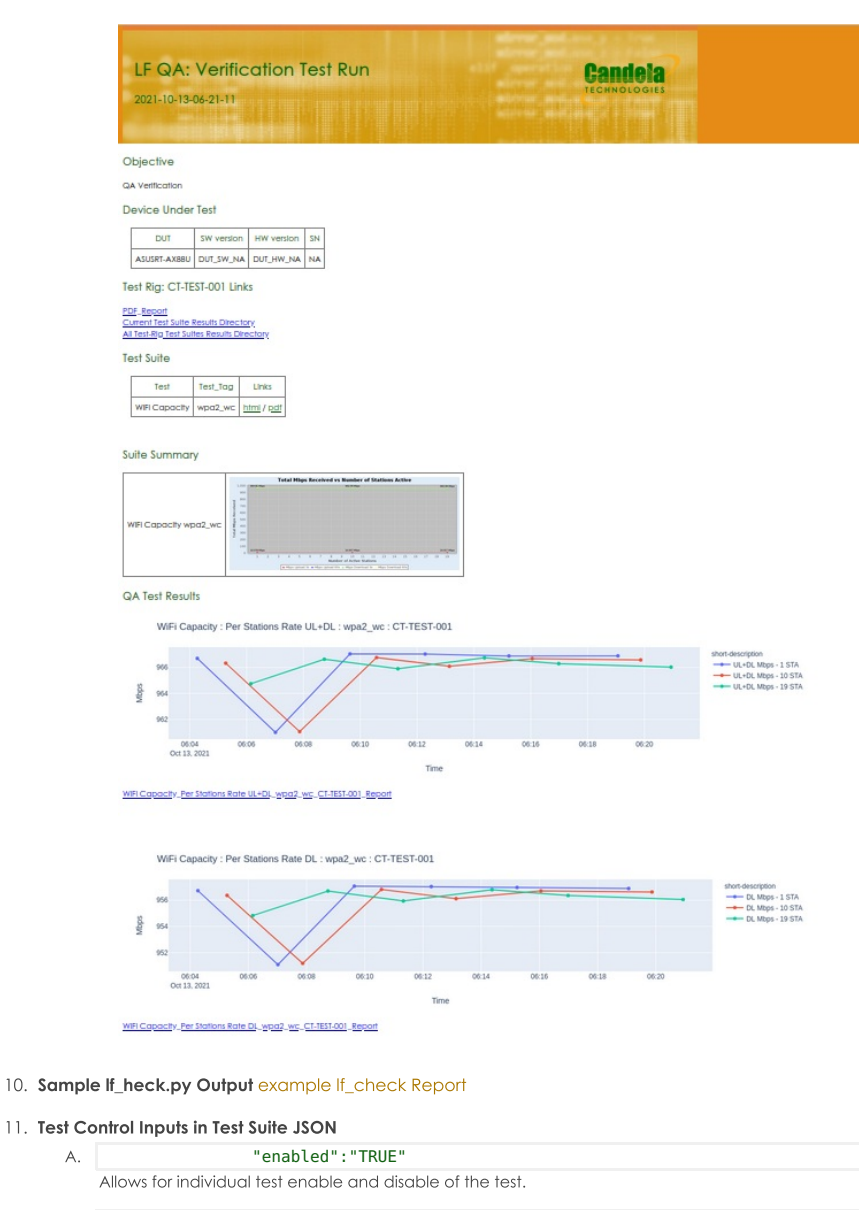

- "load\_db":"CUSTOM\_DATABASE" **B.** Allows for loading a LANforge database prior to the test run.
- "timeout":"300" C. Allows for test to have individual timeout other then default.
- D. "iterations":"2"Allows for test to run multiple iterations.

Candela Technologies, Inc., 2417 Main Street, Suite 201, Ferndale, WA 98248, USA www.candelatech.com | sales@candelatech.com | +1.360.380.1618